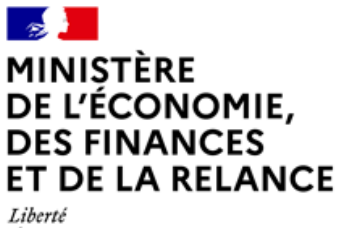

Égalité Fraternité

# Foire aux questions (FAQ)

Nouvel outil d'évaluation de la marque Tourisme & Handicap : AMNT

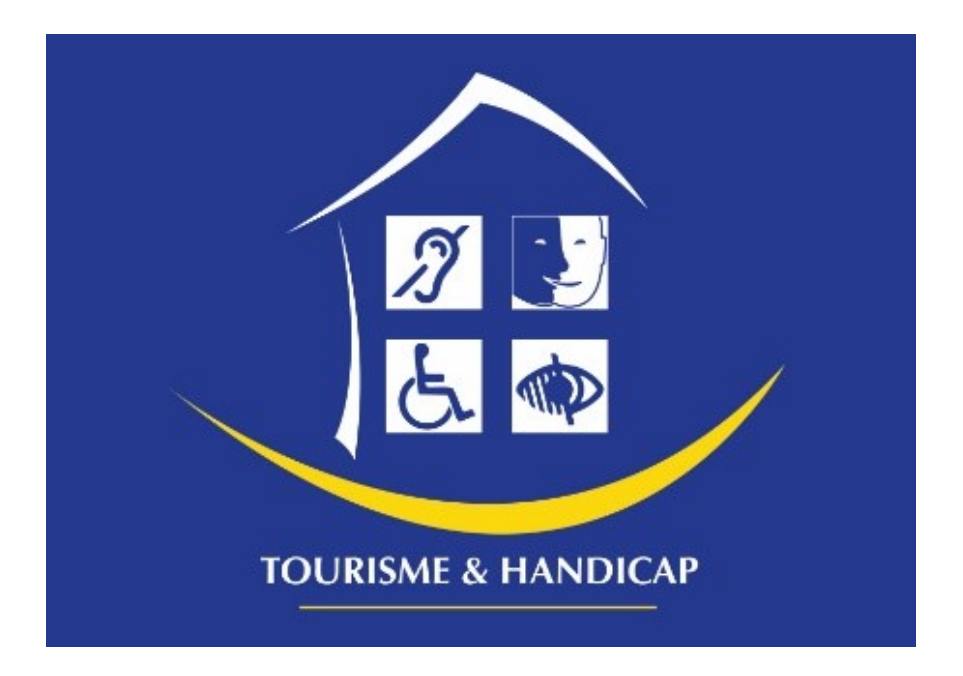

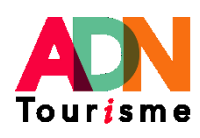

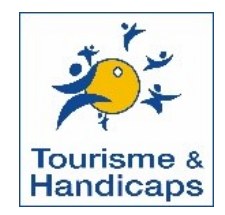

#### SOMMAIRE

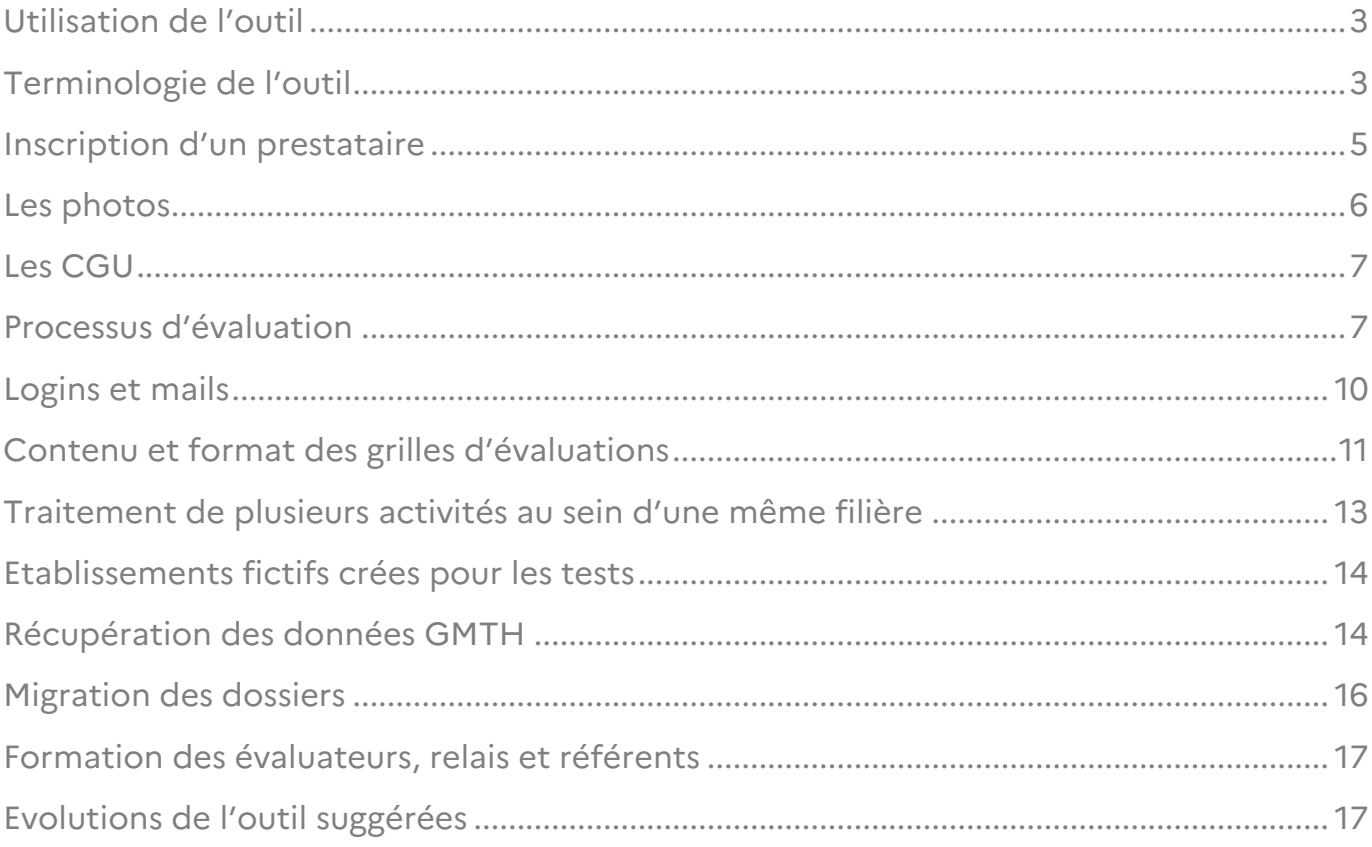

# <span id="page-2-0"></span>Utilisation de l'outil

### **1.** Comment revient-on en arrière ? Le bouton « retour » n'est pas présent partout ?

Effectivement, ce bouton n'est pas présent partout. Cependant, avec le bandeau du haut vous pouvez retourner sur les différents items. Il n'est pas recommandé d'utiliser les boutons retours du navigateur.

#### **2.** Devons-nous recourir à la grille papier si pas de connexion wifi ?

Oui, mais ce n'est pas la solution à privilégier. Si l'ordinateur ou la tablette se mettent en veille, du moment qu'il reste de la batterie, alors l'onglet dans lequel l'évaluation apparaît restera affiché. L'enregistrement automatique a lieu toutes les cinq minutes, vous pouvez vérifier l'heure du dernier enregistrement directement sur la grille. Lors d'une coupure de connexion, il suffira de refaire un enregistrement plus tard *(partage de connexion avec le téléphone portable, se rapprocher de la box).*

« J'ai fait une simulation d'évaluation pour l'Office de tourisme de Belfort avec une tablette. On est dans un bâtiment classé avec des murs épais, j'étais sur le Wi-Fi de l'OT et pourtant j'ai été déconnectée. Une fenêtre m'a signifié que je n'étais pas connectée, un message « *voulez-vous continuer* ? » s'est affiché, j'ai accepté de continuer et de remplir mes critères. A priori, tous mes critères ont été validés. »

Témoignage d'un relai de Belfort lors de l'évaluation en hors-connexion d'un Office de Tourisme

# <span id="page-2-1"></span>Terminologie de l'outil

#### **3.** Quelle différence entre accompagné et autonome ?

Lorsqu'un relais ou un référent inscrit un prestataire dans le processus de labellisation il passe en « *accompagné* ». TH n'est pas concerné par le statut « *autonome* », c'est un statut QT.

### **4.** Quelle différence entre pré-audit et adhésion ?

Le « pré-audit » tout comme « auto-évaluation » est un faux-audit, il ne peut pas être pris en compte dans le cycle de labellisation. C'est une évaluation blanche. Cependant, « l'adhésion », tout comme le « renouvellement », attribue la marque.

#### **5.** Qu'elle est la différence entre partenaire, relais et référent ?

- Partenaire / relais = la personne qui accompagne. Le Partenaire est le référent de commission territoriale et le relais est le relais local en département.
- Réfèrent = la personne référente de l'accessibilité au sein de l'établissement.

Quand vous saisissez les informations du représentant légal, elles se dupliquent automatiquement dans les rubriques du référent.

Face à une grosse structure qui dispose d'une personne spécifiquement dédiée à l'accessibilité, vous préciserez ses coordonnées pour qu'elle soit destinataire de tous les messages du portail et de toutes les interactions avec l'application.

#### **6.** Quelle est la différence entre « actif » et « en cours » ?

Actif : Titulaire du droit d'usage. L'établissement est passé en commission avec un avis favorable, car il respecte le droit d'usage.

#### En cours :

- o L'établissement vient de rejoindre un dispositif et n'est pas encore passé en commission.
- o L'établissement est passé en commission avec un avis ajourné car il ne respecte pas toutes les conditions d'éligibilité. Cet avis indique que la DGE est en attente de la validation d'actions correctives décidées par le partenaire.
- o Si aucune évaluation ne se déclenche après les 5 ans, l'établissement passe en « résilié ». Le partenaire peut, à la demande du professionnel, réactiver ce statut.

### **7.** Est-il possible de distinguer les différentes significations en cours par des couleurs ?

Auparavant dans GMTH le statut « *en cours* » avait différents stades *(en cours d'évaluation, en cours de justificatif, en cours de commission)*, aujourd'hui tout est regroupé en un seul « en cours » avec un seul code couleur.

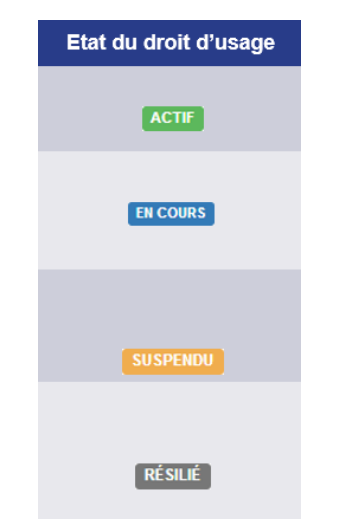

*Figure 1- Code couleur de la labélisation* 

### **8.** Où voit-on les dates de revisite dans le nouvel outil ?

On ne les voit pas. La date de revisite c'est la date de la dernière visite d'évaluation (adhésion ou renouvellement) + 5 ans.

# <span id="page-4-0"></span>Inscription d'un prestataire

#### **9.** Comment inscrire un prestataire qui a fait une demande ?

Sur la page d'accueil, dès lors que vous vous connectez, la liste des établissements qui vous sont rattachés apparaît. En haut à droite, vous avez un bouton "*ajouter un établissement*". Une fois que les informations administratives sont référencées, le prestataire reçoit un login et un mot de passe pour se connecter et faire une autoévaluation.

### **10.** La création d'un nouvel établissement peut être faite par un évaluateur ou un relais local ?

Si l'évaluateur a les codes d'accès de son relais local TH, alors il pourra créer une évaluation en autonomie. Si les codes ne sont pas partagés alors le relais enverra l'URL de l'évaluation à son évaluateur. Chaque évaluation crée une URL indépendante.

#### **11.** Avons-nous la main sur le descriptif des prestataires ? Oui

#### **12.** Doit-on saisir obligatoirement le site web du prestataire ?

Oui. Si l'établissement n'en possède pas, veillez à faire un renvoi vers l'office de tourisme ou gîtes de France ou la page Facebook par exemple. Vous pouvez aussi inciter le professionnel à se rapprocher de son ADT pour créer son site Web.

# <span id="page-5-0"></span>Les photos

#### **13.** La photo n'apparait pas lorsqu'on clique dessus, est-ce normal ?

Oui, elle est destinée au moteur de recherche grand public, vous pouvez en mettre jusqu'à 10 et le poids maximal est de 2 Mo.

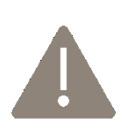

Attention à la mise à jour des photos : Si vous souhaitez modifier 1 photo parmi vos 5 photos, alors il faut tout supprimer puis tout remettre. Ceci vous permet de gérer l'ordre d'affichage des photos. Cette action est visible dans le moteur de recherche dès le lendemain.

#### **14.** De quel moteur de recherche grand public parlez-vous ?

Dans AMNT, le bouton "*Voir ma fiche sur le site DGE*" vous permet d'accéder au moteur de recherche du site tourisme-handicap.gouv.fr et qui répertorie tous les dossiers « actif » avec leurs données administratives et leurs photos préalablement ajoutées dans l'application.

#### **15.** Faut-il mentionner les crédits photo ?

Si possible oui, mais pas obligatoire. Il n'y a pas de rubrique pour les crédits photo. Nous partons du principe que les photos remontées par le professionnel sont des photos dont il a les droits.

# <span id="page-6-0"></span>Les CGU

### **16.**Comment faire accepter les CGU et peut-on revenir dessus ?

Une fois que la fiche du professionnel est créée par le relai, le prestataire reçoit une invitation à se connecter au portail et à valider ses CGU.

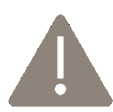

Si les CGU ne sont pas validées au moment de l'évaluation, alors l'évaluateur devra l'inviter à le faire. La DGE ne notifiera pas un dossier si les CGU ne sont pas acceptées.

#### **17.**Aurons-nous connaissance des informations portées dans les CGU ?

Elles sont déjà consultables dans l'outil et intègrent les éléments de l'ancien acte d'engagement TH.

## **18.**Si les modifications de CGU sont modifiées doit-on de nouveau les faire accepter par le professionnel ?

En cas de changement majeur oui (nouvelle règle d'attribution de la marque) mais dans la plupart des cas non.

## <span id="page-6-1"></span>Processus d'évaluation

#### **19.**Comment évaluer une structure ?

Il faut se positionner sur la fiche de l'hébergement puis on crée une nouvelle évaluation dans l'onglet évaluation.

## **20.**Pour préparer l'évaluation pourquoi ne pas numéroter la procédure de la manière suivante ? : 1) accéder à l'évaluation, 2) grille d'évaluation vierge, 3) synthèse.

Actuellement ces items sont présentés dans cet ordre.

#### **21.**À quoi sert le bouton de créer une nouvelle évaluation ?

Il permet de faire une autoévaluation, un préaudit ou un renouvellement ou une adhésion.

### **22.**Evaluation complète ? A quoi cela correspond ?

Dans la fiche d'audit on a :

- La synthèse du rapport d'évaluation : répertorie les informations de l'établissement et la liste des critères non satisfaits
- L'évaluation complète : répertorie la synthèse d'évaluation (voir ci-dessus) ainsi que toutes les questions de l'évaluation accompagnées par les commentaires de l'évaluateur *(15-20 pages).*

### **23.**Une fois qu'on met « terminer » sur une évaluation, peut-on modifier les grilles ?

Un mail est envoyé aux partenaires et aux professionnels pour annoncer que l'évaluation est terminée. Pour les critères qui seront non satisfaits, mais qui pourront être rattrapés facilement, des ajustements ou des actions correctives pourront être mises en place en ajustant le résultat de la grille dans les 6 mois qui suivent.

## **24.**Comment faire une demande d'évolution d'un prestataire déjà labélisé ?

- Les demandes d'évolution se font sur les grilles d'évaluation pendant les 6 mois qui suivent la notification. Au-delà, il faudra créer une nouvelle évaluation pour la passer ensuite en commission. Le délai de 6 mois est négocié à 1 an.
- Pour une évolution, il n'y aura pas besoin de faire valider les CGU mais pour un renouvellement oui.

## **25.**Comment rattacher une nouvelle grille à un établissement existant qui a déjà obtenu un avis favorable en commission, mais qui a un nouveau bâtiment ?

Le nouveau bâtiment comme une salle de conférence sera un bloc optionnel. L'évaluateur fera une demande d'évolution on y ajoutant ce nouveau bloc de questions à traiter.

## **26.**Au moment de créer mon évaluation quand je sélectionne les « chambres » d'un ERP/NON ERP je ne vois pas la chambre n°01 et on passe directement à la chambre n°02. Pourquoi ?

C'est normal, l'évaluation de la chambre n°01 est automatiquement intégrée à l'évaluation d'un ERP/NON ERP, tout comme les cheminements, la signalétique, le parking etc.

## **27.**Si un professionnel réalise une auto-évaluation, pourrons-nous nous baser sur sa grille pour vérifier et éviter de ressaisir toutes les infos ?

Non, pas de passerelle entre l'auto-évaluation/le pré-audit et la grille d'évaluation.

#### **28.**Des évaluations simultanées sont-elles possibles ?

Oui, des évaluations simultanées sont possibles avec le même login.

## **29.**La gestion des évaluateurs est-elle toujours possible avec le nouvel outil ? Comment un évaluateur procédera à l'évaluation d'un dossier ? Le relai lui donne son accès ?

Dans AMNT nous avons 3 profils (c'est-à-dire des comptes avec login + mdp) :

- Le profil établissement évalué.
- Le profil relais a accès aux dossiers de son département pour mettre en place une évaluation. Il peut glisser des dossiers dans les commissions que son partenaire aura créées.
- Le profil partenaire a accès aux dossiers de tous ses relais locaux. Il peut lancer des évaluations et c'est lui qui crée les commissions territoriales.

Il n'y a pas de profil évaluateur dans AMNT. Le relai a pour mission d'envoyer à l'évaluateur un lien URL pour procéder à l'évaluation d'une structure. Avec ce lien, l'évaluateur évalue la structure. Le relai récolte par la suite le compte rendu d'évaluation de son évaluateur (points forts, points faibles) pour l'intégrer dans la fiche de l'établissement.

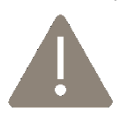

Il est également possible de donner son accès relais / partenaires à son évaluateur et d'éviter ainsi cette étape.

Merci d'indiquer ce processus à vos évaluateurs.

## **30.**Comment l'évaluateur peut-il dupliquer un item complet lorsqu'il sait qu'il va devoir évaluer sur le terrain, plusieurs escaliers, plusieurs ascenseurs ou plusieurs portes ?

On ne peut pas rajouter des blocs complémentaires en cours d'évaluation sur AMNT. On a alors fait le choix d'avoir un parti-pris sur le « *tout ou rien* » des escaliers, des ascenseurs et des portes. Quand un ascenseur, une porte, un escalier n'est pas conforme, on pénalise et on précise à quel endroit en commentaire. Vraisemblablement, ce parti-pris sera le même pour plusieurs WC PMR dans les grands sites.

Dans une version prochaine, il sera peut-être envisagé d'avoir un bloc escalier intérieur et escalier extérieur.

## **31.** Quand on crée une nouvelle évaluation, cela envoie un mail au prestataire ?

Non.

### **32.**Est-il possible de changer le nom de l'évaluateur ou des évaluateurs en cas d'un arrêt maladie, d'une démission ?

Oui c'est possible.

#### **33.**Qui joint les dossiers à présenter en commission sur AMNT ?

Le relais départemental ajoute son dossier à la commission territoriale créée par le Partenaire (c'està-dire le référent de la commission territoriale). Ce référent télécharge l'ensemble des rapports de synthèses pour les présenter en commission. Enfin, le président de la commission territoriale peut modifier l'avis qui a été émis par la commission territoriale.

## <span id="page-9-0"></span>Logins et mails

### **34.**Si un relais partage le login avec l'évaluateur, est-ce que les mails seront envoyés à l'évaluateur ?

L'application permet d'enregistrer qu'une seule adresse mail. Si le courriel enregistré est celui du relais et qu'il partage son login avec un évaluateur alors ce sera le relais qui réceptionnera les courriels.

### **35.**Lors de la création d'un dossier, est-ce que le mail sera bien envoyé au responsable légal et au réfèrent accessibilité ?

Non ce sont deux personnes différentes. L'adresse mail de contact est celle du référent. Il peut cependant être suggéré au référent de créer une boîte mail commune avec le responsable légal pour recevoir communément les mails du portail.

#### **36.**Que faire si mon professionnel a perdu son login et mot de passe ?

Il faut lui transmettre son identifiant (thxxxxxx), l'inviter à se diriger vers la page de connexion AMNT pour qu'il fasse « mot de passe oublié ». Il recevra un courriel de réinitialisation sur la boîte mail renseignée sur la fiche de son établissement.

**37.**Mon professionnel labellisé QT ne voit pas son dossier TH, pourquoi ?

Afin de simplifier la gestion de ces multiples comptes, les professionnels ont la possibilité de rattacher plusieurs établissements à un seul compte. En cliquant sur « Mon compte », la fonctionnalité Rattacher un établissement apparaît. Le Prestataire doit renseigner l'identifiant et le mot de passe fourni pour son établissement TH puis valider les CGU. Enfin, en validant le rattachement il accèdera aux deux fiches de façon simultanée.

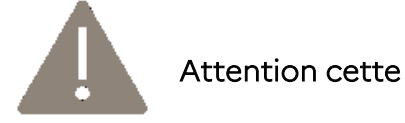

Attention cette manipulation est irréversible.

# <span id="page-10-0"></span>Contenu et format des grilles d'évaluations

### **38.**A quoi servent les info-bulles ? Pourquoi ne sont-elles pas fixes ?

Les infos bulle répertorie les handicaps concernés ainsi que l'interprétation du critère *(mesures, quotas etc.).* Ne pas la rendre fixe survient d'un choix ergonomique. Il est possible de télécharger les référentiels de l'évaluation avec les infos bulle sous format PDF « *grille d'évaluation vierge* » et posséder alors le document de référence.

#### **39.**Comment afficher dans la totalité les infobulles trop longues ?

Actuellement, cette demande n'a pas été budgétée. Il reste possible de télécharger les *« grilles d'évaluations vierges »* en format PDF pour avoir l'infobulle en son intégralité.

### **40.**Est-il possible d'agrandir l'affichage des infobulles, notamment dans la grille d'évaluation vierge PDF ?

Non. Il faudra zoomer comme sur un PDF normal.

### **41.**Comment faire pour personnaliser les numéros / noms des chambres ?

Une question vous sera posée en début d'évaluation afin d'indiquer le nom de la chambre. Cela n'a pas d'impact dans la note finale et facilitera la visibilité.

### **42.**Dans le rapport d'évaluation il n'est pas signalé si le critère non respecté fait partie de la chambre n°1, n°2, n°3, etc. ?

Désormais l'information figurera dans l'évaluation.

#### **43.**Serait-il possible de remplacer non traité par non concerné ?

Attention, ce qu'on cherche à faire c'est de remplacer le non mesuré en non concerné.

- Le non traité est un repère dans l'application lorsqu'on ne répond pas à une question immédiatement.
- Le non concerné est à cocher si par exemple vous devez évaluer les escaliers d'un restaurant de plain-pied.

#### -

#### **44.**Quelles grilles sont finalisées ?

Actuellement ERP, NON ERP, OT, Restaurant et Lieux de visite sont finalisées. La grille loisirs est en production. Les grilles seront mises à jour tous les 2 mois.

#### **45.**Quand les grilles seront finalisées, pourra-t-on être informés ? Oui.

#### **46.**Pouvons-nous imprimer les grilles ?

Oui, une fois que vous avez créé un nouvel audit, vous avez la possibilité de télécharger la grille vierge en sélectionnant les blocs de questions. Il est même possible de l'envoyer au prestataire, sachant que l'autoévaluation est calquée sur la grille d'évaluation *(mêmes questions, mêmes infobulles).* 

# <span id="page-12-0"></span>Traitement de plusieurs activités au sein d'une même filière

## **47.**Face à un cas de figure d'un hôtel avec restaurant + salles de séminaires + piscine. Comment intégrer la partie restauration, la piscine ERP, les salles de séminaires et autres activités de l'établissement ?

Pour gérer le cas d'un hôtel - restaurant le choix méthodologique est d'avoir 2 fiches : 1 fiche hôtel et 1 fiche restaurant.

Pour les salles de séminaires et la piscine : ce sera intégré en blocs complémentaires à l'instar du nombre de chambres dans le référentiel hôtel.

#### **48.**Faut-il enregistrer deux fois le prestataire pour hôtel et restaurant ?

Oui. Dans la majorité des dossiers d'hôtellerie-restauration, le restaurant est souvent ouvert à la clientèle extérieure. Donc il arrive régulièrement qu'un hôtel ait les 4 pictogrammes mais le restaurant ne peut en avoir que 3. Il sera donc nécessaire de créer 2 fiches et reprendre toutes les caractéristiques générales de l'hôtel quand on évalue le restaurant.

## **49.**Si le restaurant remonte sur le site des marques du tourisme alors qu'il n'est réservé qu'à la clientèle de l'hôtel, cela ne donne pas une information fiable au public intéressé ?

En effet, il faudra le préciser dans la description. Peut-être même dans l'intitulé du restaurant. *« Accessible uniquement à la clientèle de l'hôtel »*

### **50.**Quelle activité je choisis pour un gîte ou même un meublé de tourisme qui a une capacité de 16 personnes (donc ERP) ?

Dans la filière des Hébergements ERP l'activité Hébergement collectif comprend le Gîte de groupe/meublé de tourisme > 15 personnes ».

# <span id="page-13-0"></span>Etablissements fictifs crées pour les tests

## **51.** Est-il possible de supprimer désormais les établissements fictifs qui ont servi pour tester les grilles ?

Ces établissements fictifs seront conservés jusqu'au lancement de l'outil. La DGE pourra faire passer des dossiers en « *à supprimer* » pour qu'ils ne soient plus visibles de la base.

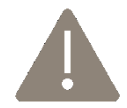

Attention pour les cas de doublons : Lorsqu'on supprime un établissement, un message automatique est envoyé au professionnel. Dans le cas d'une suppression de doublon, veillez alors à indiquer une adresse mail fictive, ou même la vôtre, pour que ce message

de suppression ne lui parvienne pas directement.

# <span id="page-13-1"></span>Récupération des données GMTH

### **52.**Certains dossiers apparaissent actifs alors que la commission les avait mis en défavorables. Comment les résilier ?

Merci de faire remonter dans l'interface de test les erreurs et les incohérences à [julie.avignon@adn-tourisme.fr](mailto:julie.avignon@adn-tourisme.fr) et [nivoarison.andriamandroso@finances.gouv.fr.](mailto:nivoarison.andriamandroso@finances.gouv.fr)

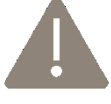

Vigilance pour les dossiers qui ont eu une évolution : Nous avons eu le cas d'un restaurant qui, lors de la migration, a perdu 1 pictogramme pourtant demandé en évolution.

### **53.**Comment se fait-il qu'il manque pour certains établissements migrés la photo, la description ou encore le site web ?

- Concernant les photos, il se peut qu'elles ne migrent pas. Il sera nécessaire d'inciter les professionnels à en ajouter de nouvelles.
- Pour la description, le professionnel devra l'indiquer en français et en anglais.
- Pour le site web, merci de donner précisément les références des erreurs afin d'effectuer une vérification.

#### **54.**Que faire si on rencontre des anomalies dans les dossiers ?

Merci de les faire remonter à [nivoarison.andriamandroso@finances.gouv.fr](mailto:nivoarison.andriamandroso@finances.gouv.fr) et à [julie.avignon@adn](mailto:julie.avignon@adn-tourisme.fr)[tourisme.fr](mailto:julie.avignon@adn-tourisme.fr) .

#### **55.**Comment seront récupérés les « vieux » dossiers de GMTH ?

Les établissements dont la dernière évaluation date de 2014, 2015, ou 2016 et ayant déposé une demande de renouvellement : Ont le statut « actif », leur date d'évaluation a été initialisée au 01/01/2018, leur droit d'usage jusqu'au 31/12/2022 et doivent renouveler leur évaluation en 2022.

Les établissements dont la dernière évaluation date de 2011, 2012 et 2013 ou qui possèdent le droit d'usage depuis ce temps : Pas migrés car jugés trop « vieux ». Quelques dossiers de 2013 pour lesquels les relais ont fait part de leurs souhaits de les conserver seront migrés par ATH.

### **56.**Les dossiers en renouvellement pour le premier semestre 2022 aurontils un délai supplémentaire au vu du retard de sortie de l'outil ?

Oui. Il a été décidé que pour les prestataires dont l'échéance de renouvellement tombe au premier trimestre 2022, que cette date d'échéance pour faire acte de renouvellement soit reportée au 30 juin 2022. Les prestataires restent donc bien labellisés et vous pouvez les rassurer et les inciter à faire leur renouvellement sur l'application AMNT.

# <span id="page-15-0"></span>Migration des dossiers

**57.**Comment traiter les dossiers « en attente d'évaluation », « en attente commission » dont l'évaluation sera finalisée dans GMTH avant le 28 février ?

Pour cette période de transition GMTH - AMNT voici le process à tenir du 01er février au 28 février 2022 pour traiter les dossiers « en attente » dont l'évaluation est finalisée.

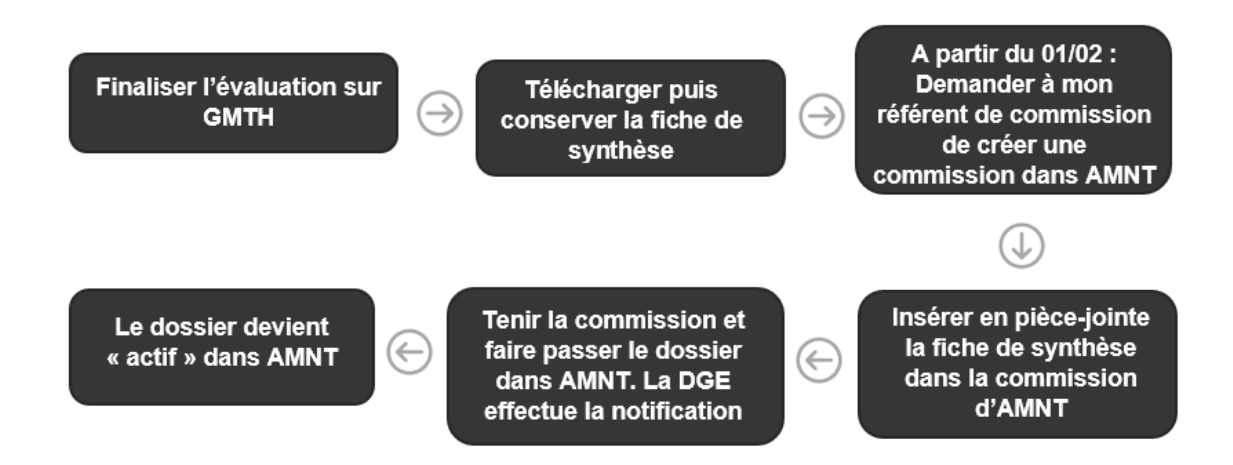

Si vous savez que des dossiers resteront « en cours d'évaluation GMTH » après le 28 février, alors il faudra ressaisir dans AMNT les grilles.

Mais nous vous invitons avant le 28 février de les faire passer en commission AMNT pour au moins deux pictogrammes (cf schéma au-dessus), quitte à demander une évolution plus tard.

## **58.**Les champs administratifs des dossiers en attentes évaluations serontils migrés ?

Les dossiers « en cours d'évaluation GMTH » qui ne seront pas finalisés au 28 février se trouvent déjà dans l'application d'un point de vue administratif. Ils sont dans "*en cours*" et la partie administrative est bien migrée.

## **59.**Les mesures prises pendant l'évaluation via les grilles sont-elles conservées dans le nouvel outil comme les fiches de synthèse ?

Non, seule la partie administrative.

# <span id="page-16-0"></span>Formation des évaluateurs, relais et référents

#### **60.**Quand pouvons-nous former nos évaluateurs ?

Vous pouvez commencer avec cette base de tests. Puis commencer des évaluations en février.

### **61.**Il y a quelques années la DGE avait fait une formation par territoire / région avec GMTH. Est-elle de nouveau envisagée ?

Non pas de déplacement de la part de la DGE prévu. Au besoin, un troisième webinaire sera mis en place. Dans l'Ile de France par exemple, sera organisée mi-janvier une réunion de formation des évaluateurs IDF.

#### **62.**Quand-est ce que le guide utilisateur sort-il ?

A la sortie de l'application. Un guide à destination du professionnel et des tutos suivront.

#### **63.**Allons-nous avoir une nouvelle formation à l'outil ?

Si des besoins sont exprimés oui. Sinon, le guide utilisateur, le glossaire et cette FAQ sont des supports pour vous aider.

## <span id="page-16-1"></span>Evolutions de l'outil suggérées

## **64.**Ce qui est saisi en préaudit peut être transformé en adhésion où il faut recommencer les grilles en adhésion ?

Pour l'instant aucune passerelle prévue. Une évolution a effectivement prévoir.

### **65.**Dans la recherche multicritère, il est important d'ajouter la recherche par commune.

Actuellement, le tri se fait par code postal. Une évolution à prévoir.